## ユーザー名、パスワードの確認について

<1> PMI®のトップページ(http://www.pmi.org/)にアクセスし、右上にある〔Log In〕をクリックする。

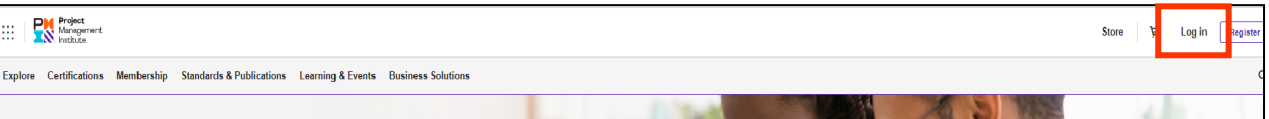

<2> ユーザー名が不明な場合 「Forgot Username?」 をクリックし、<3-1>に進む。

パスワードが不明な場合

「Forgot Password?」をクリックし、2ページ<4-1>に進む。

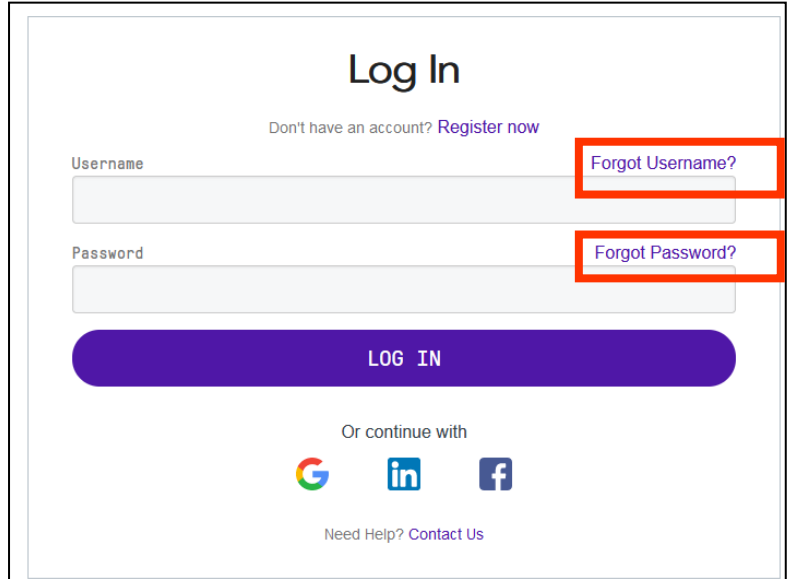

## <3-1> ユーザー名の確認方法

登録のEmailアドレスを入力し、「CONTINUE」をクリックする。

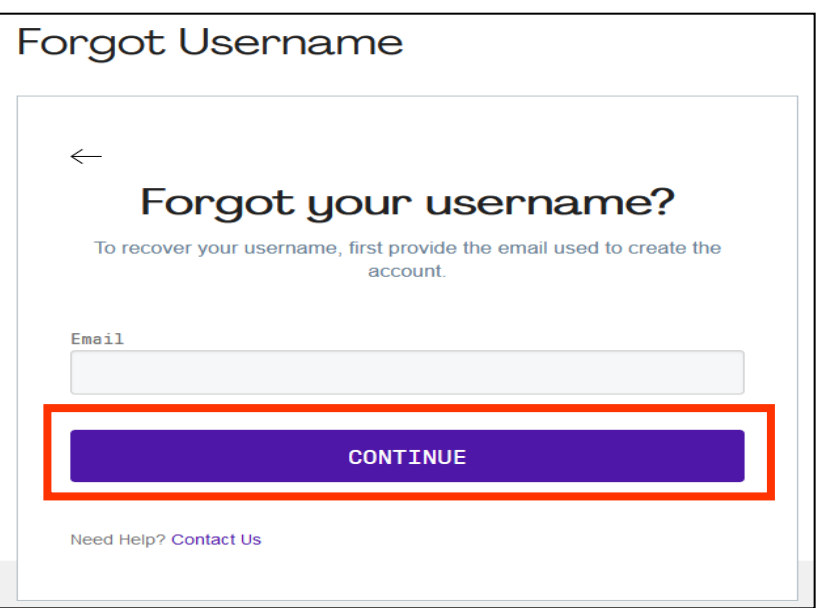

<3-2> メールにてユーザー名が送られるので確認する。

パスワードも不明の場合は「Return to login page」をクリックして<2>のログイン画面へ戻り、 か 「Forget Password?」をクリックする。

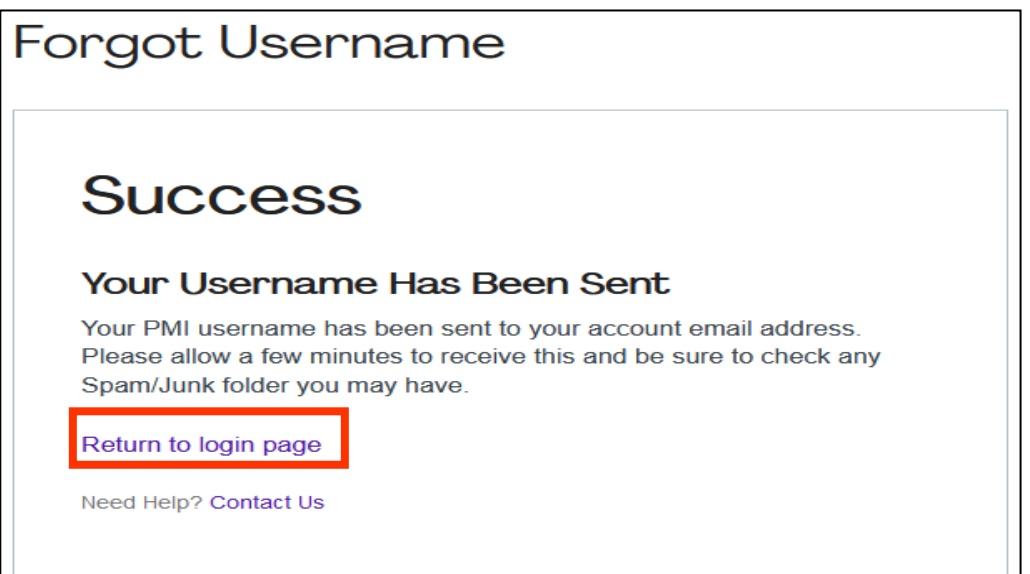

<4-1> パスワードの確認(再作成)方法 登録のユーザー名(Username)を入力し、「NEXT」をクリックする。

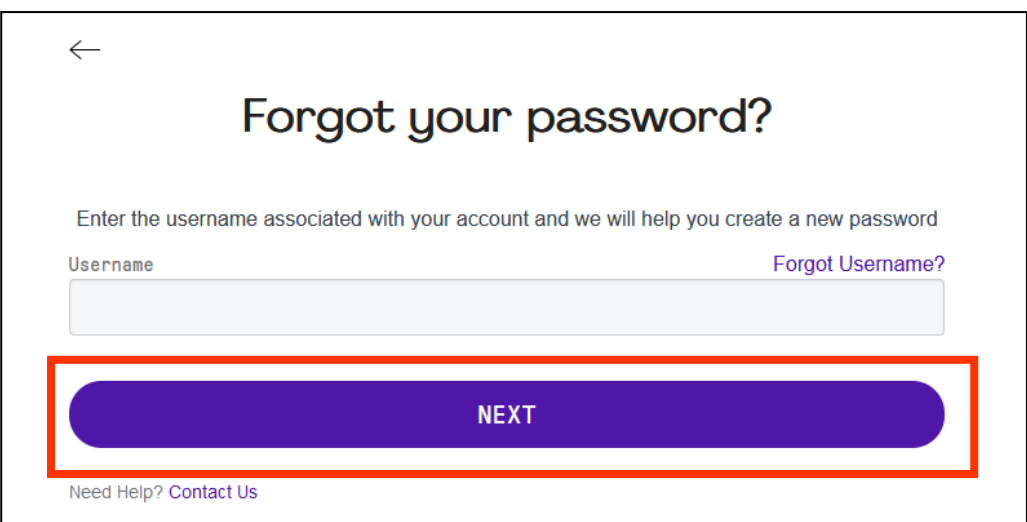

<4-2> 登録のアドレスを確認し、間違いがなければチェックを入れ、「Next」をクリックする。

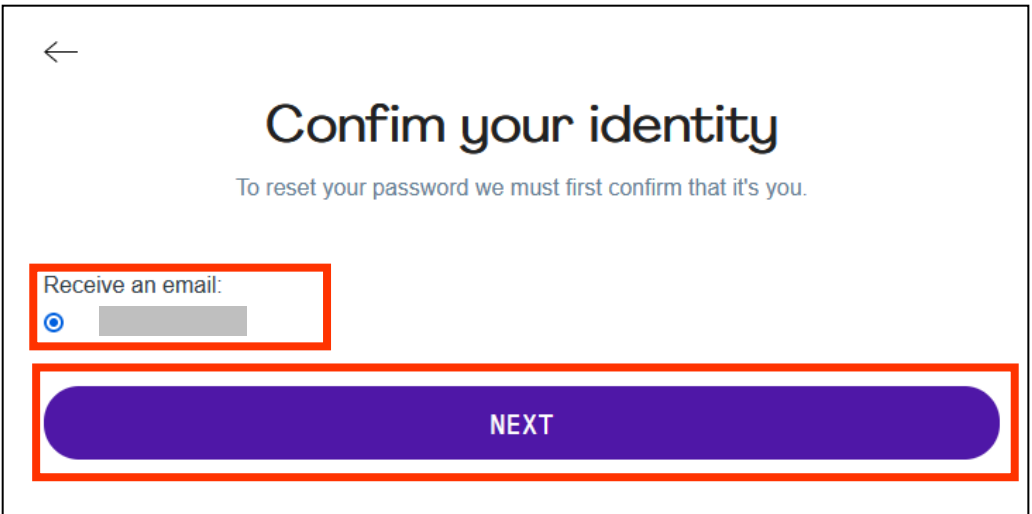

<4-3> PMIから送信されたコードを入力し、「NEXT」をクリックする。 次画面で希望のパスワード入力する。

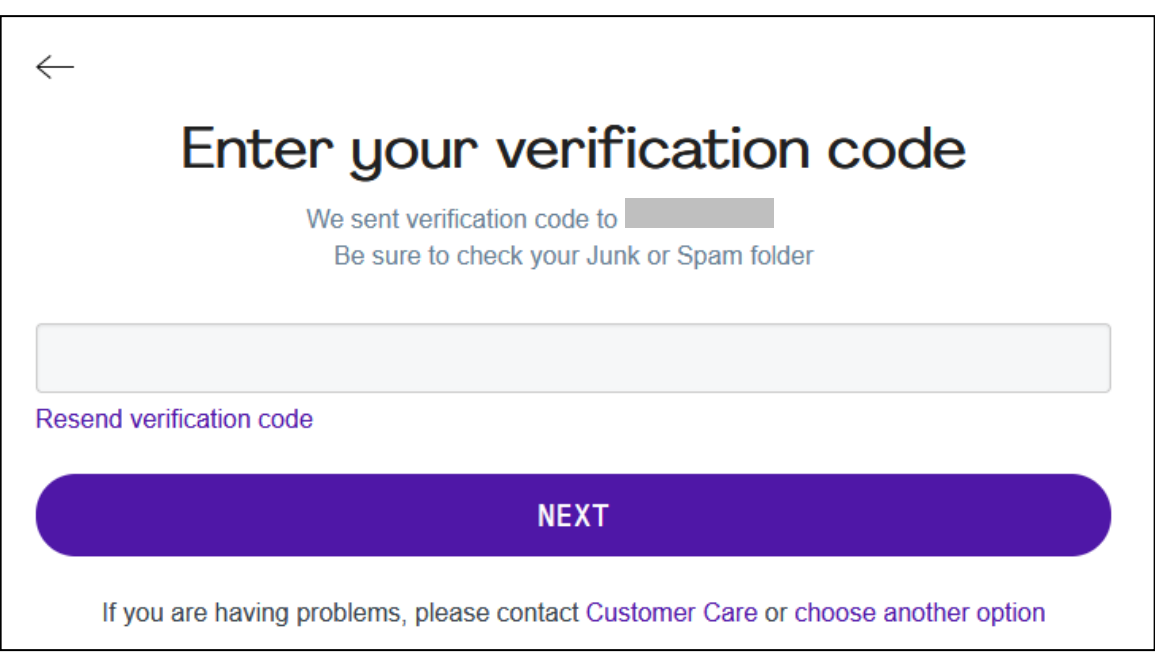

- ★ Emailアドレスが不明の場合は、 PMI®アジアパシフィックサービスセンターまで かか お問い合わせください。
	- 宛 先 : PMI® Asia Pacific Service Center Customer Care Japan (PMI®アジアパシフィックサービスセンター)
	- Email : customercare.japan@pmi.org

※日本語でのお問い合わせが可能です。